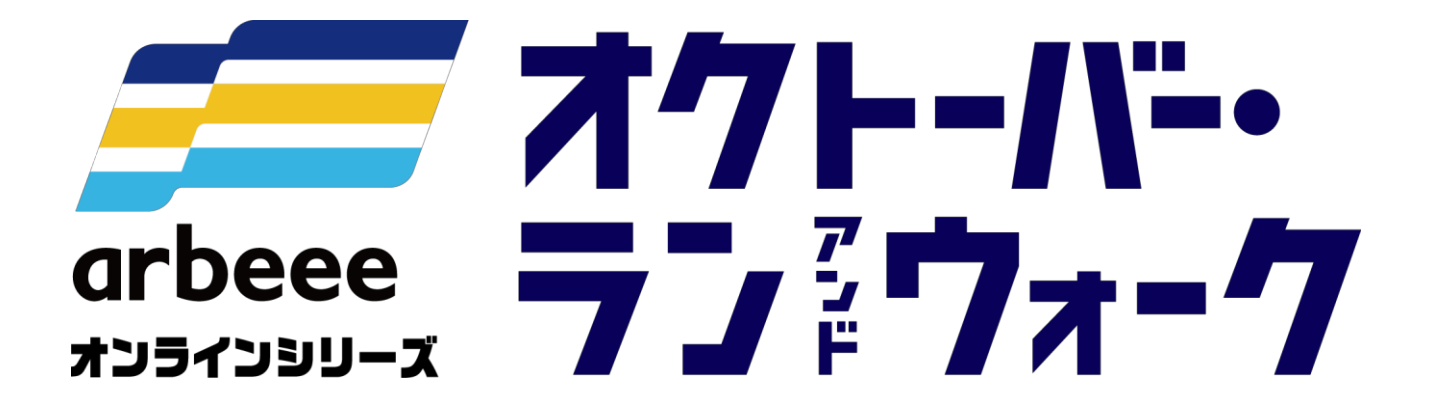

ウォーキングの部 <参加ガイドブック> iOS版

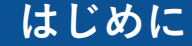

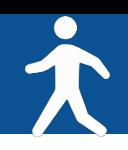

オクトーバー・ラン&ウォークは10月1カ月間のウォーキングの歩数やランニングの距離を、 「全国個人ランキング」「居住自治体内個人ランキング」「全国自治体対抗ランキング」 「都道府県内自治体対抗ランキング」の4つのランキングを通じて競う参加無料のイベントです。 家族や仲間と、そして地域一丸となって10月の歩数・距離を競いながら、楽しみましょう!

<目次>

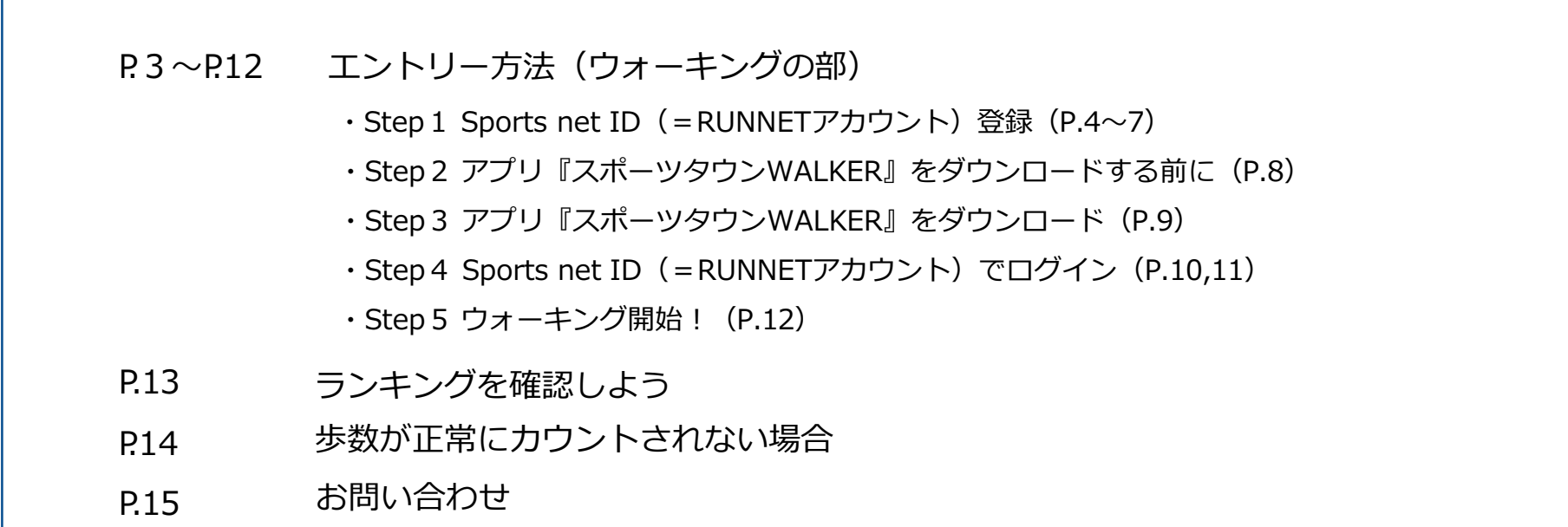

エントリー方法 (ウォーキングの部)

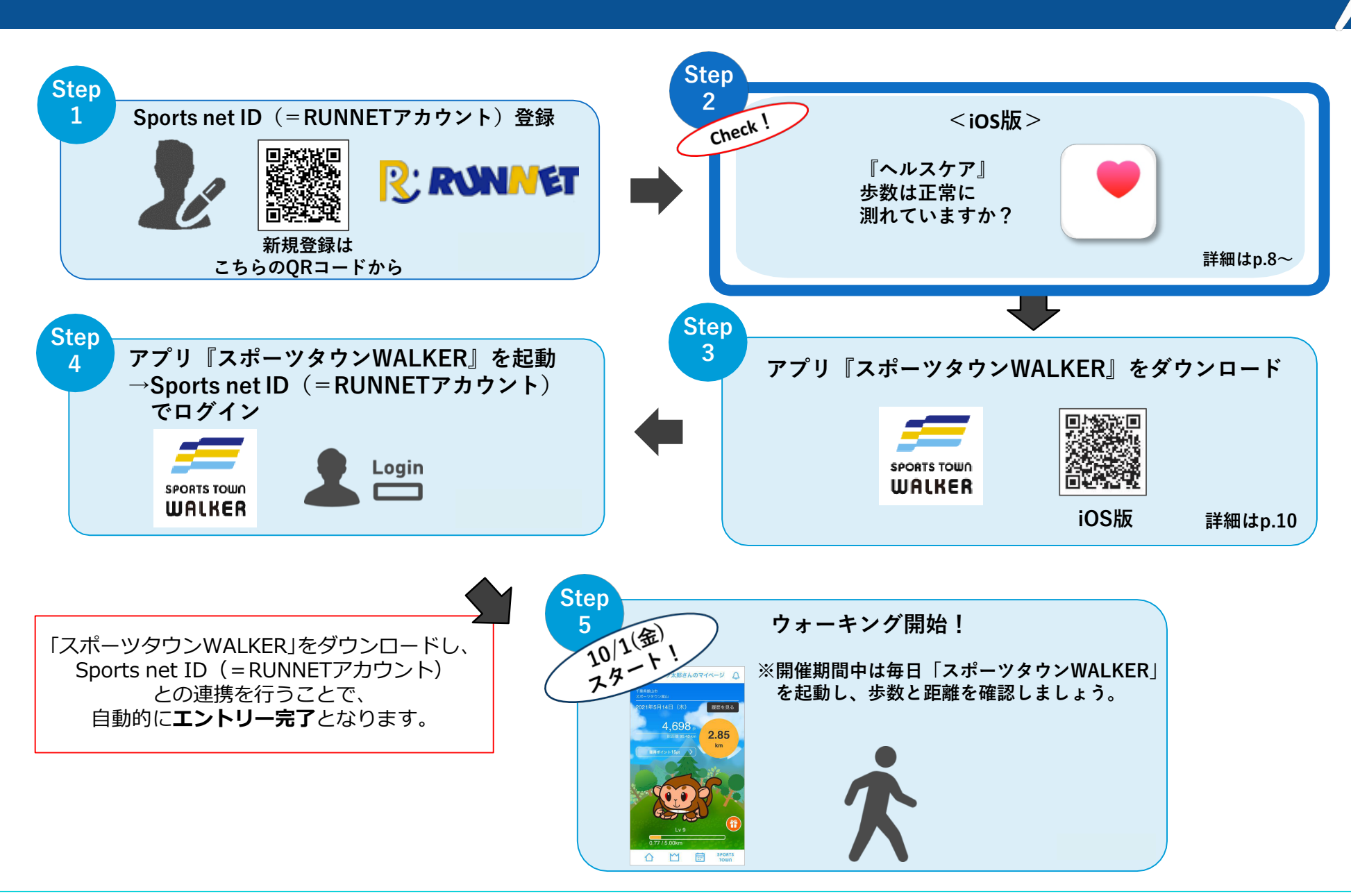

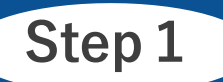

# Step 1 Sports net ID (=RUNNETアカウント)登録【1】

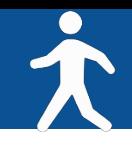

**PONNAT RUNNET新規登録はこちら 第300年 日本の研究所 Sports net ID (=RUNNETアカウント) の新規登録画面に行きます。** <https://runnet.jp/member/smp/mailregist.do> 高空主導

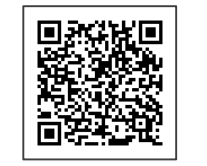

QRコード もしくは URL より

(1)メールアドレス入力 利用規約確認

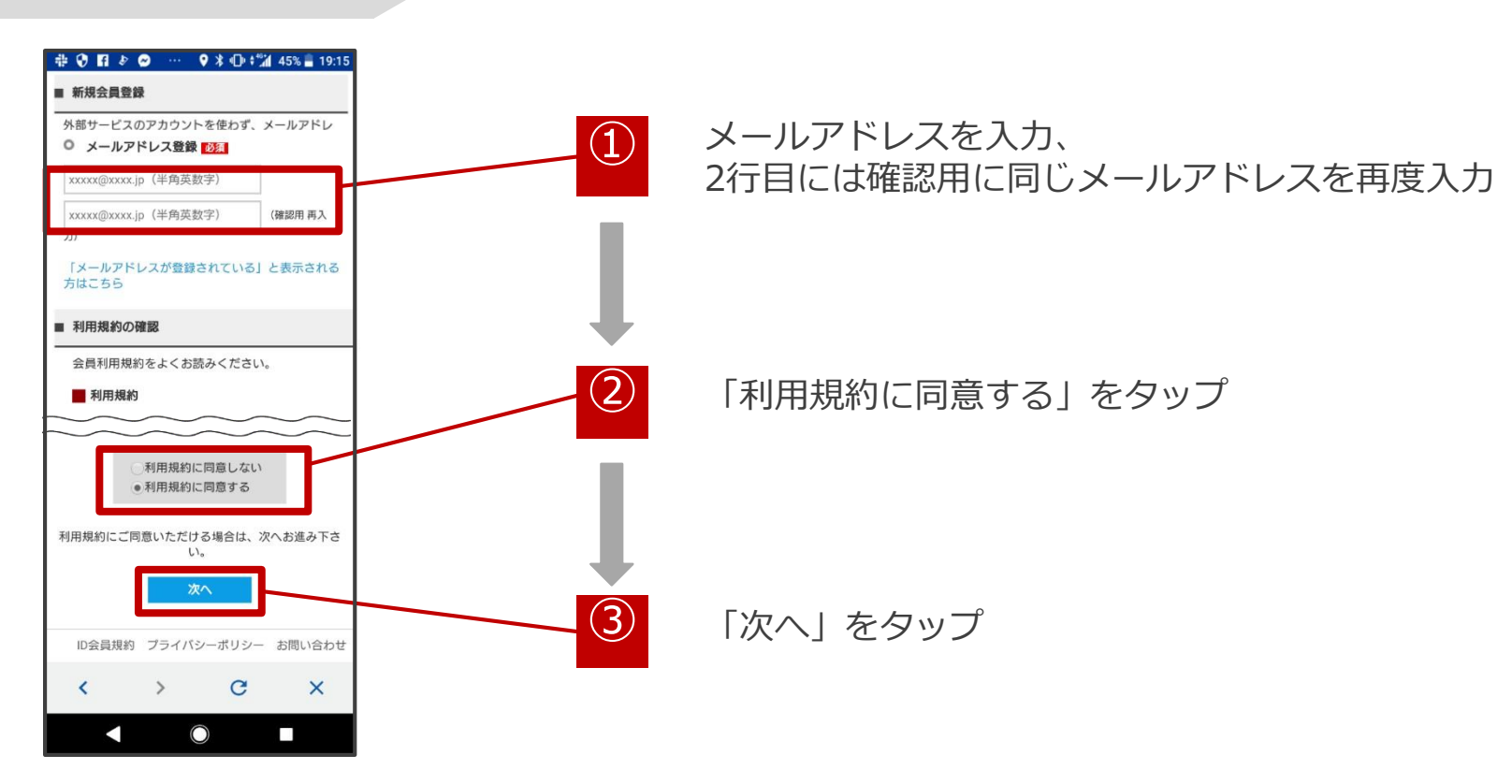

# Step 1 Sports net ID (=RUNNETアカウント)登録【2】

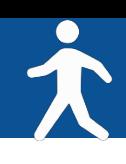

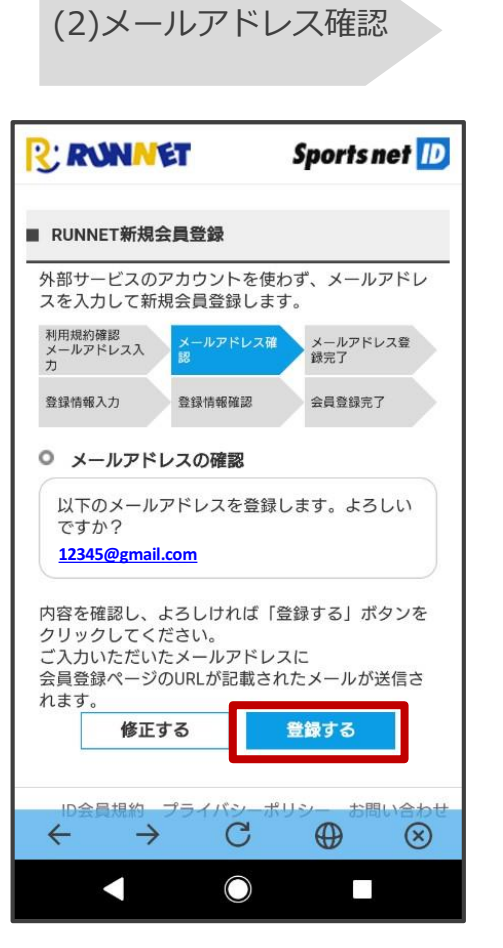

メールアドレスが正しいことを 確認して、「登録する」をタップ

(3)メールアドレス 登録完了

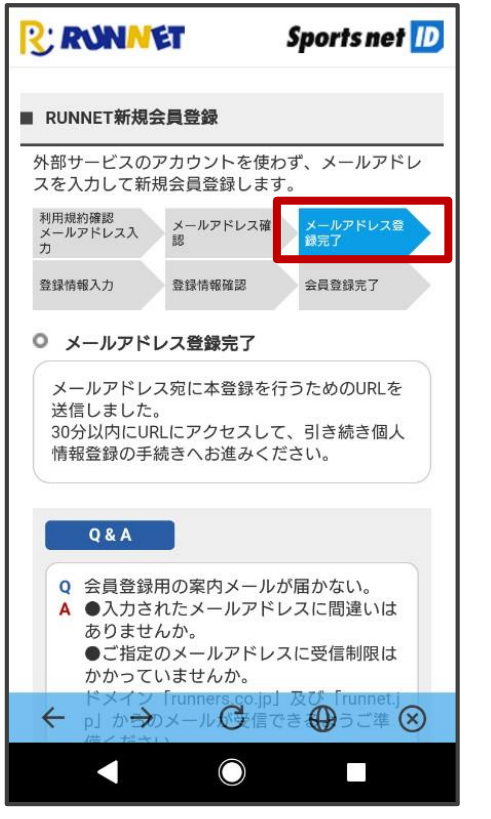

メールアドレスが登録完了された ことを確認してください。

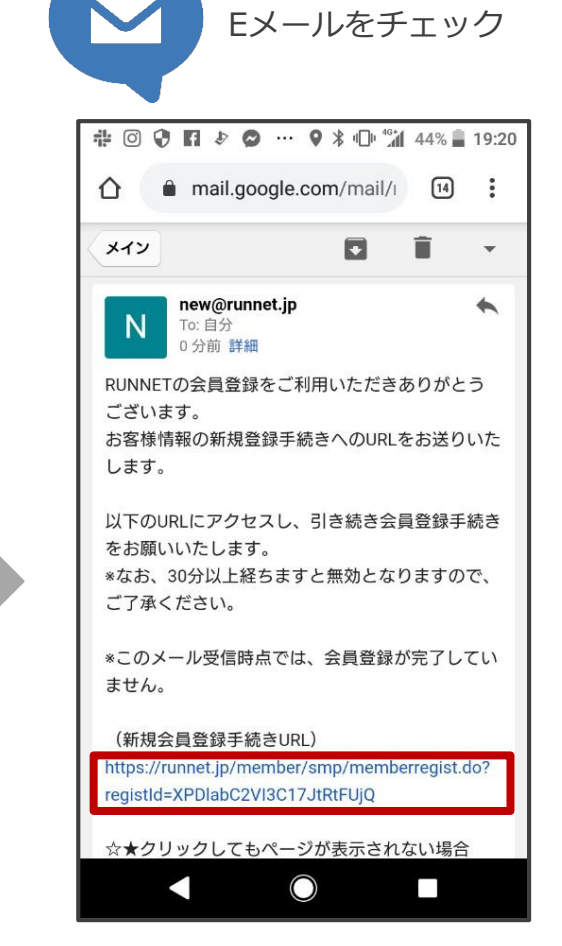

登録したメールアドレスに届いた 「【RUNNET】新規会員登録手続き のご案内」のメールを開き、 「新規会員登録手続きURL」のURLを タップ

# Step 1 Sports net ID (=RUNNETアカウント)登録【3】

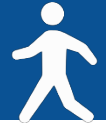

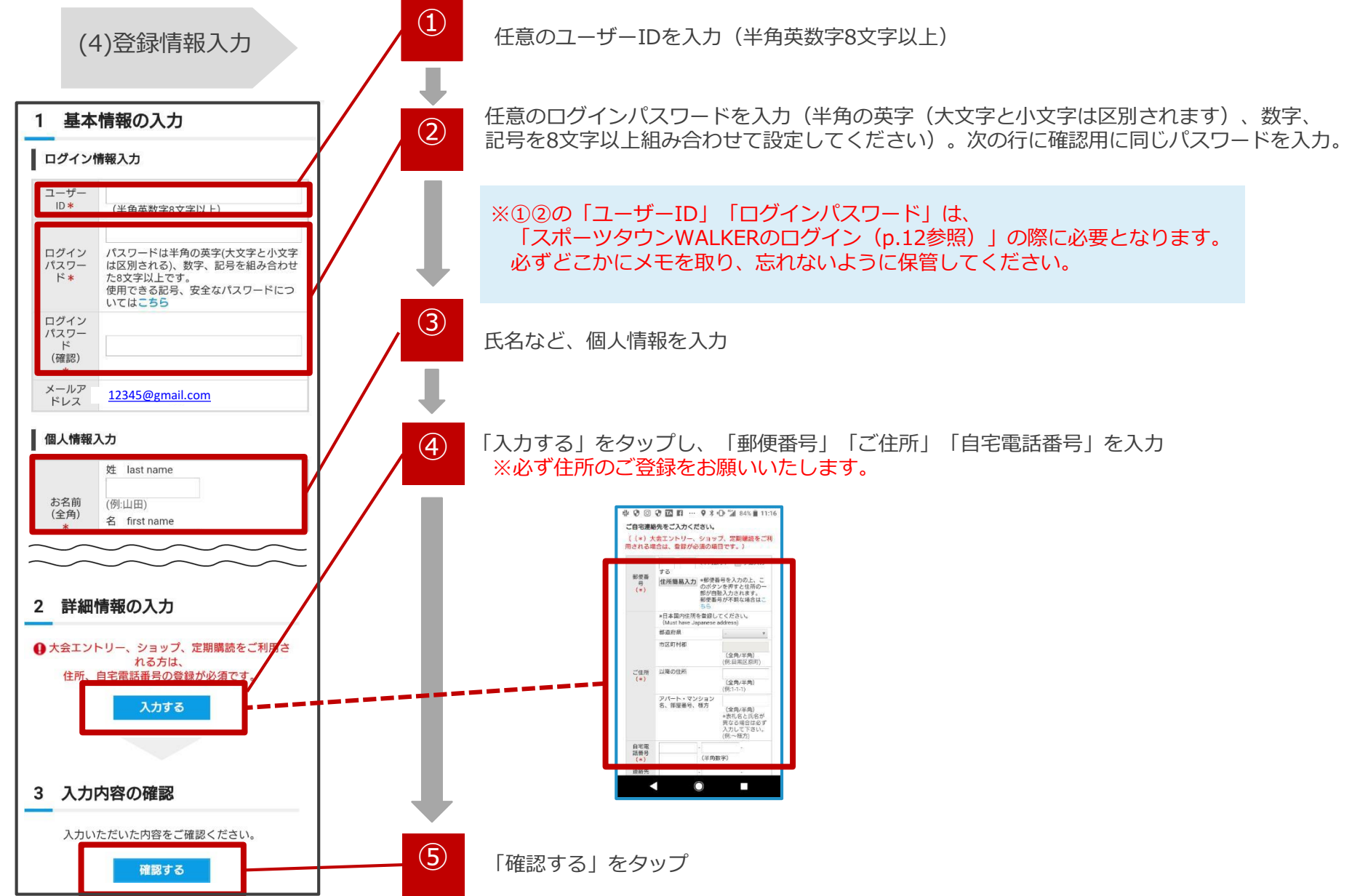

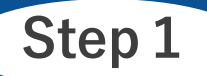

# Step 1 Sports net ID (=RUNNETアカウント)登録【4】

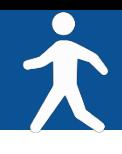

#### (5)登録情報確認 (6)会員登録完了

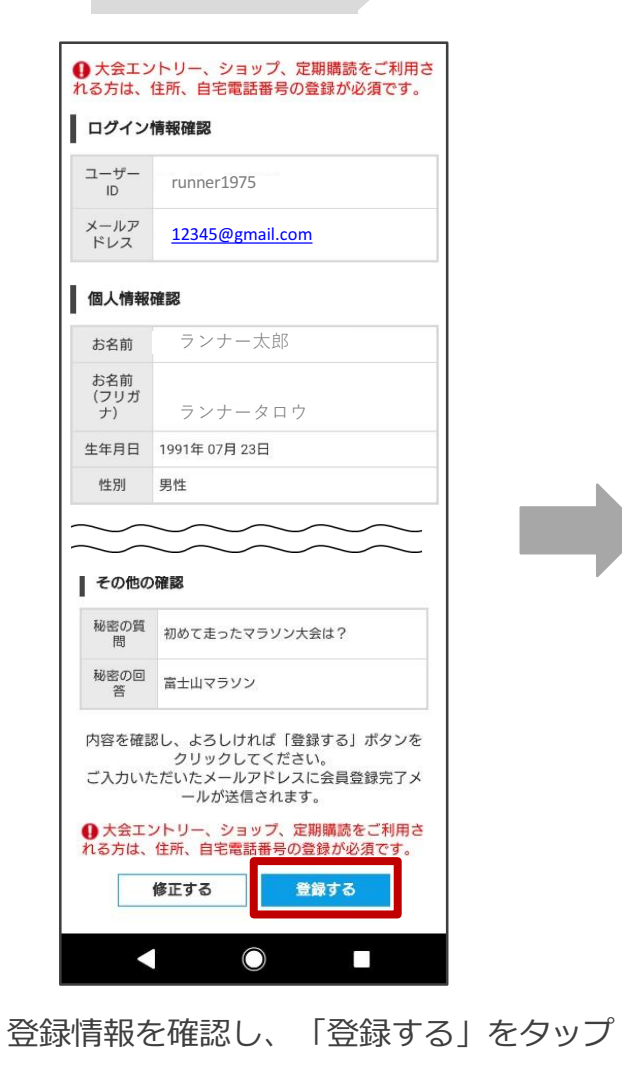

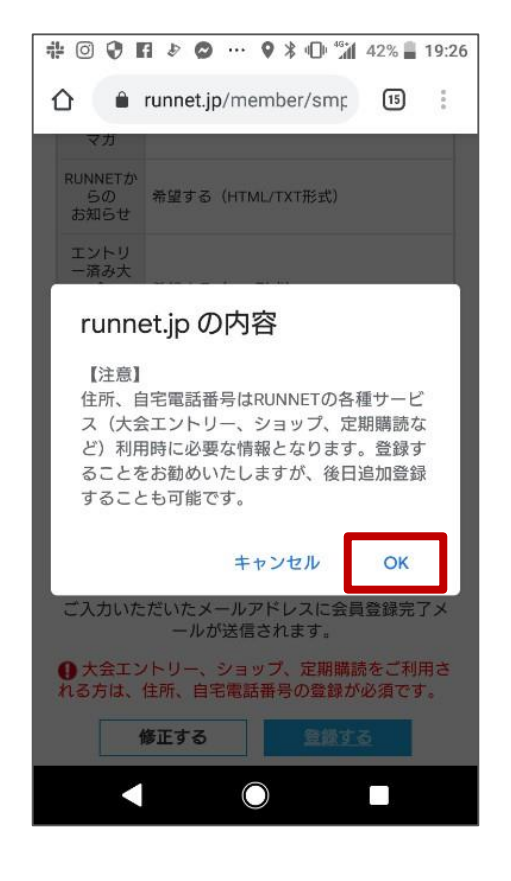

「OK」をタップ

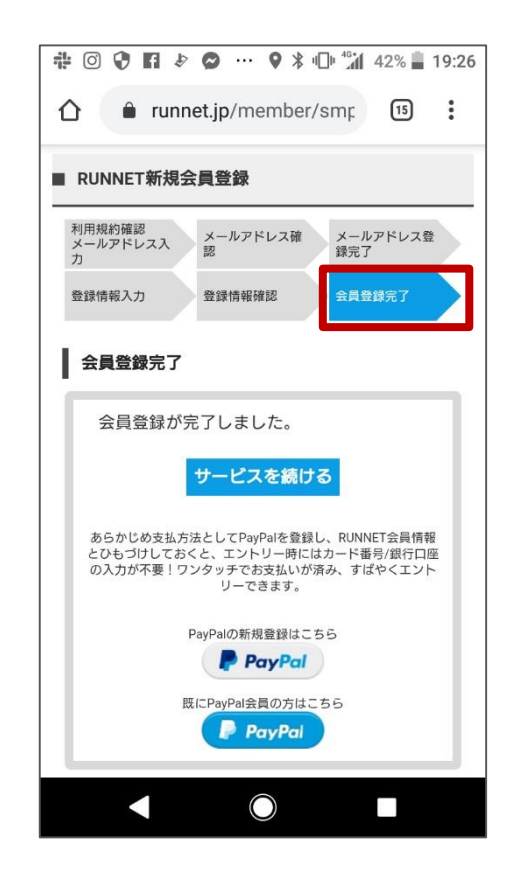

会員登録完了されたことを確 認し、画面を閉じてください。

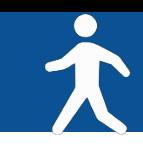

# <iOSをご利用の方>

## iOSをご利用の方はアプリ「ヘルスケア」を事前に動作確認してください。

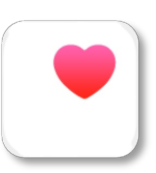

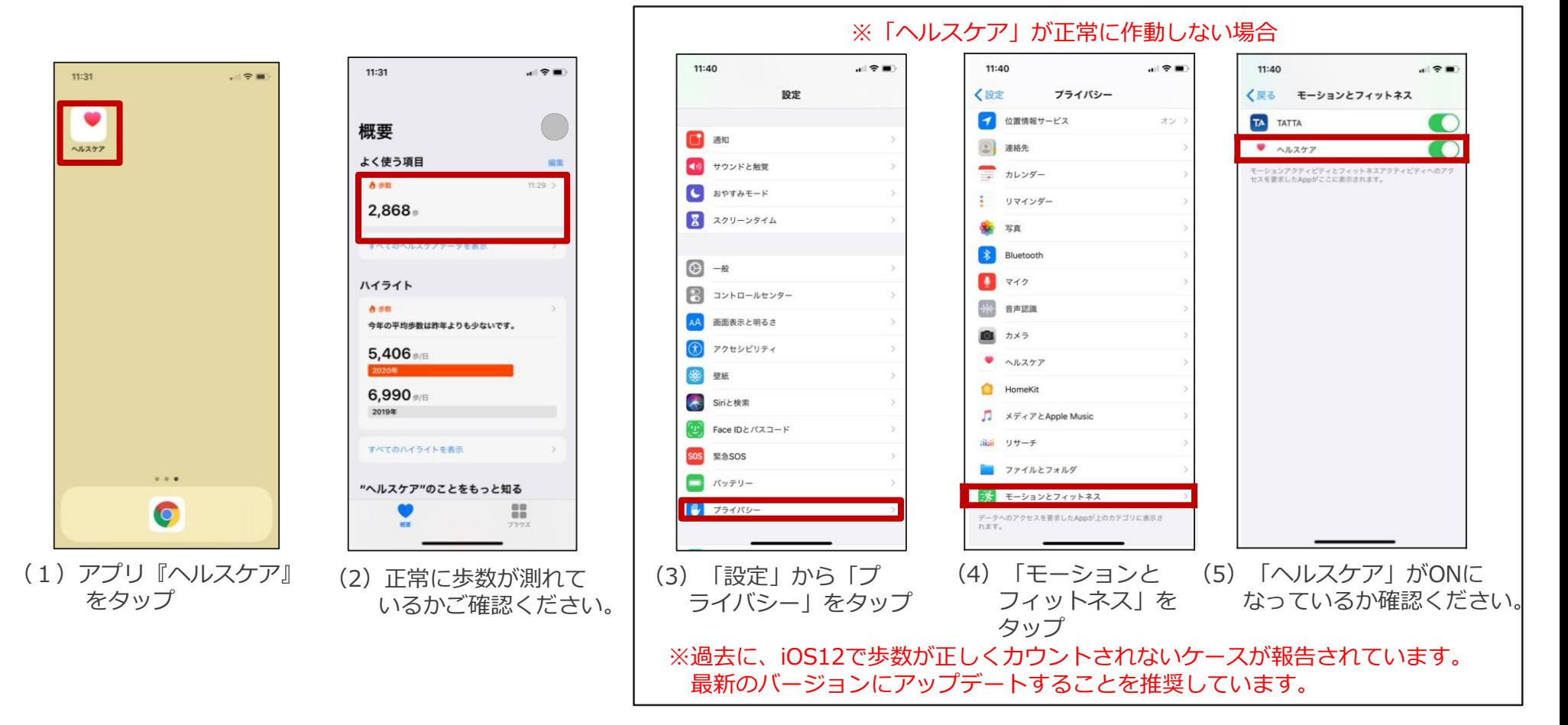

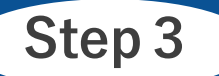

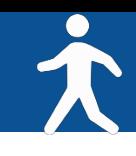

# アプリ『スポーツタウンWALKER』をダウンロード

※アプリを検索する際は、「スポーツタウン」と検索するとスムーズに見つかります。 ※以下のQRコードからもダウンロードができます。

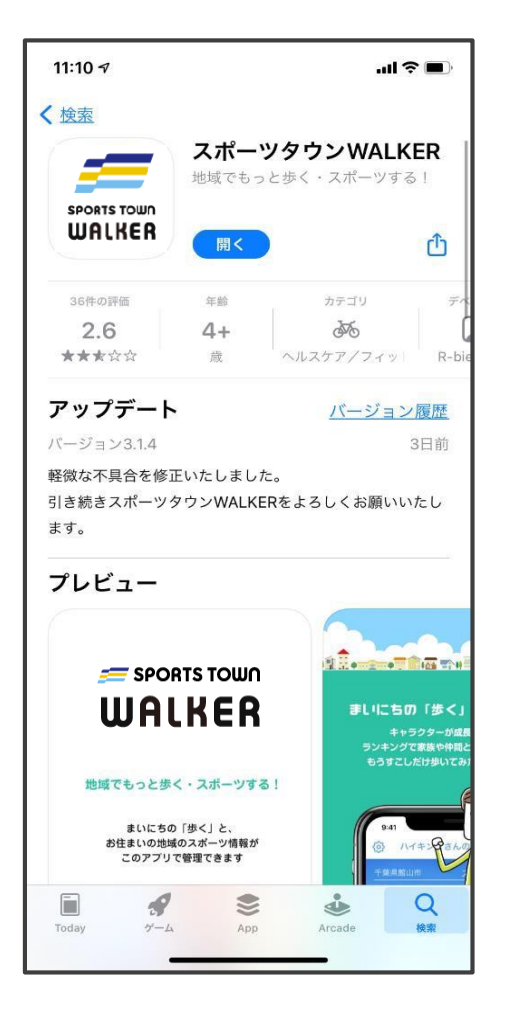

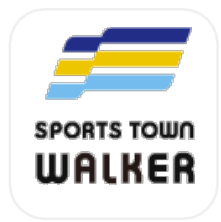

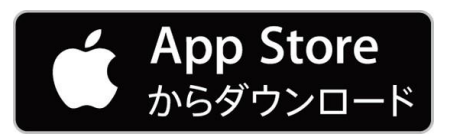

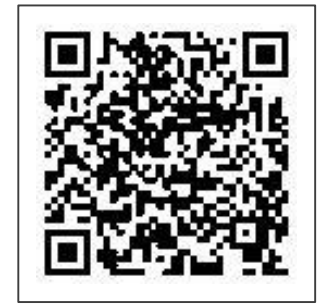

iOS版

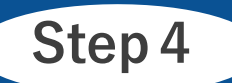

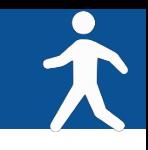

## アプリ『スポーツタウンWALKER』を起動

# <iOSをご利用の方>

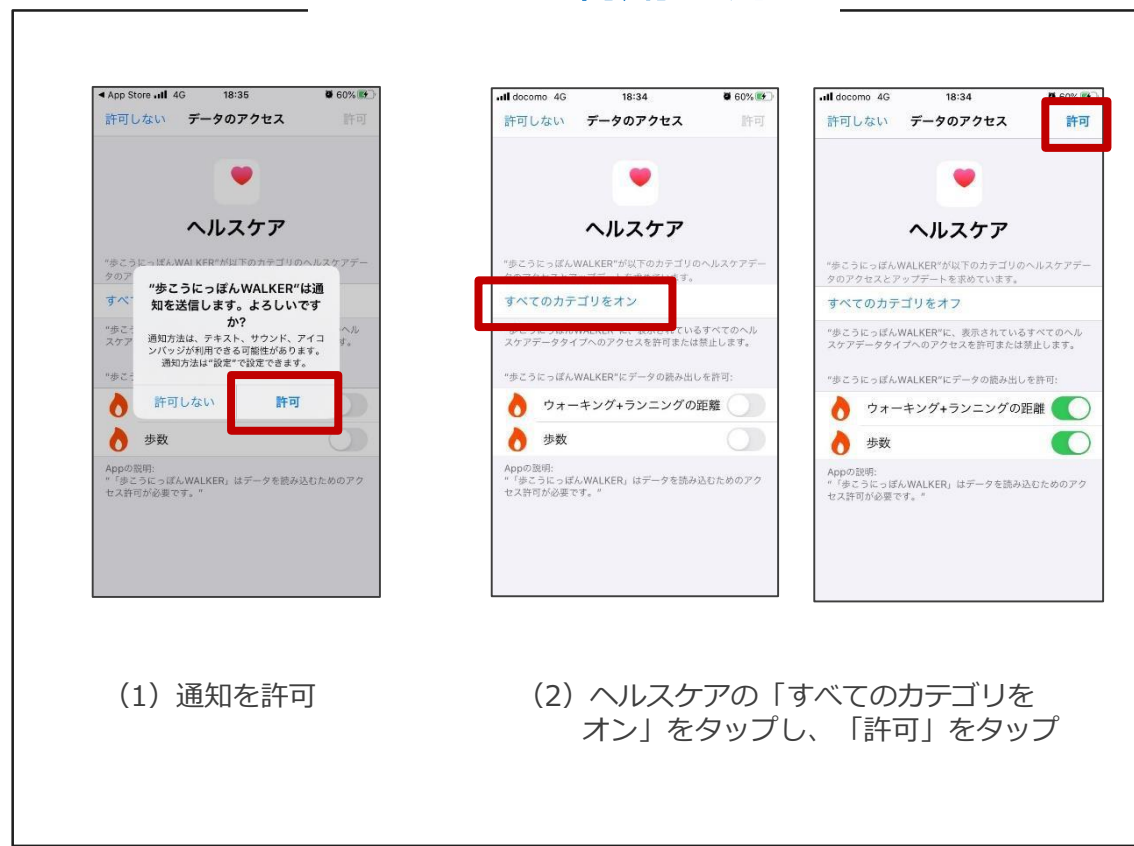

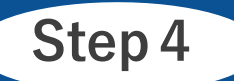

アプリ『スポーツタウンWALKER』起動→ Sports net ID(=RUNNET アカウント)でログイン Step<sup>4</sup>

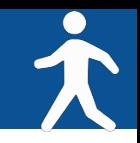

Sports net ID(=RUNNET アカウント)でログイン

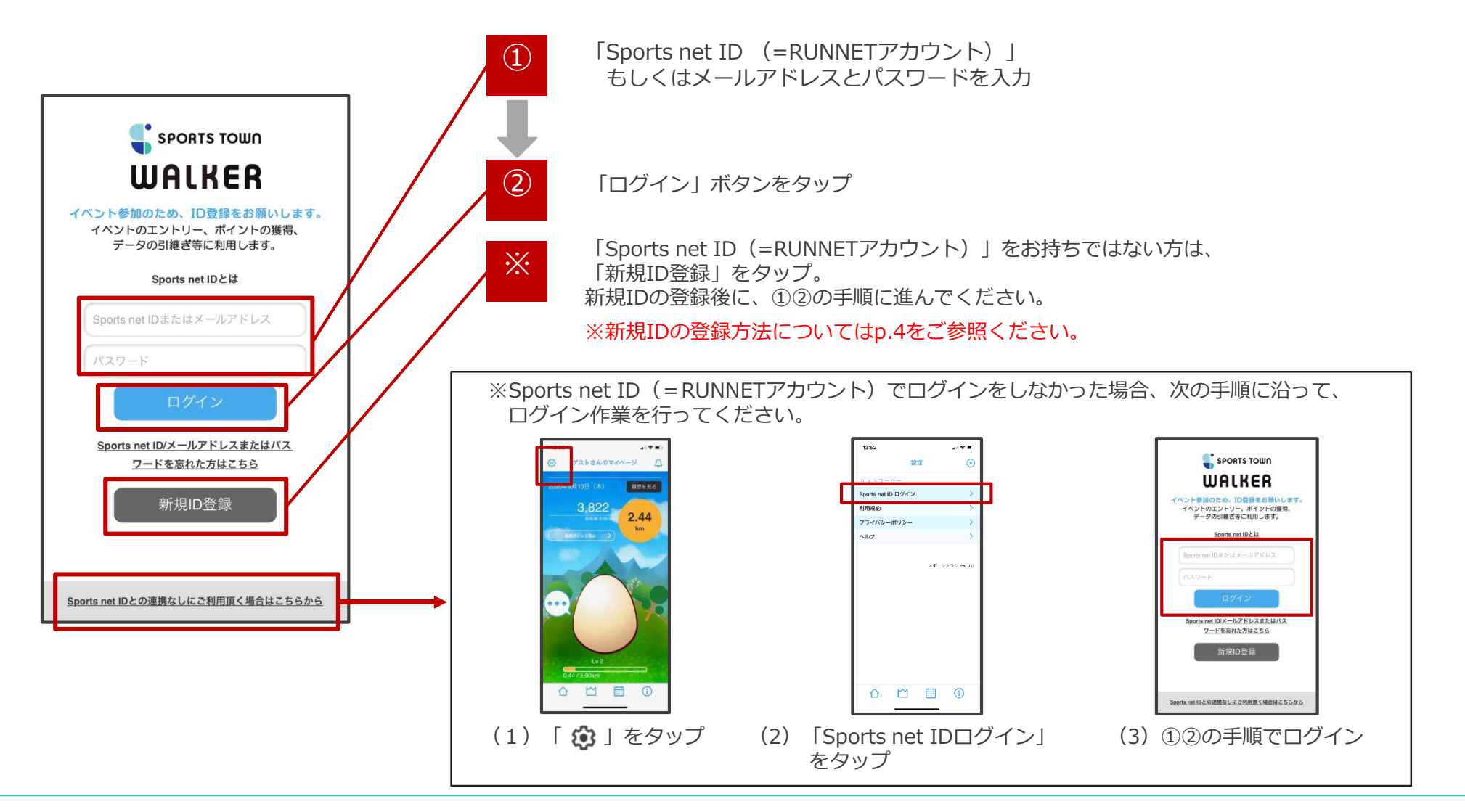

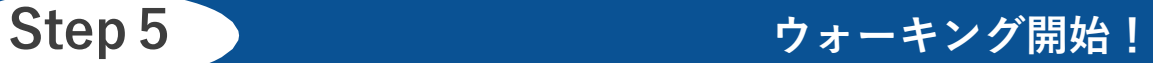

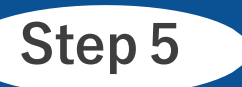

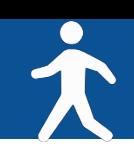

# アプリ『スポーツタウンWALKER』を起動させる

※開催期間中は毎日アプリ『スポーツタウンWALKER』を起動し、歩数と距離を確認しましょう。

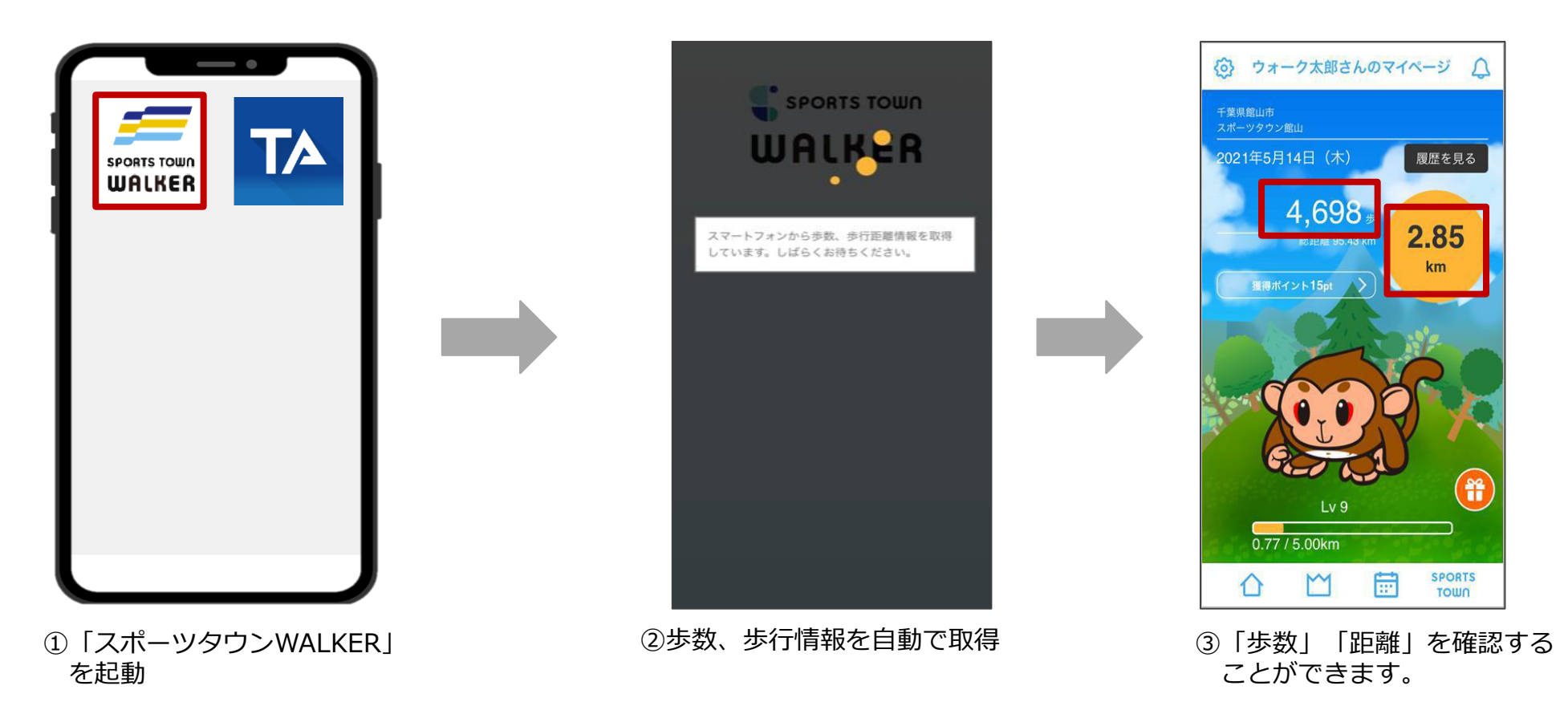

アプリ『スポーツタウンWALKER』は、起動した際に歩数などのデータが取り込まれます。 ランキングは最終起動時までのデータが反映されるため、開催期間中の最終日にも起動しましょう。 ランキングを確認しよう!

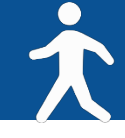

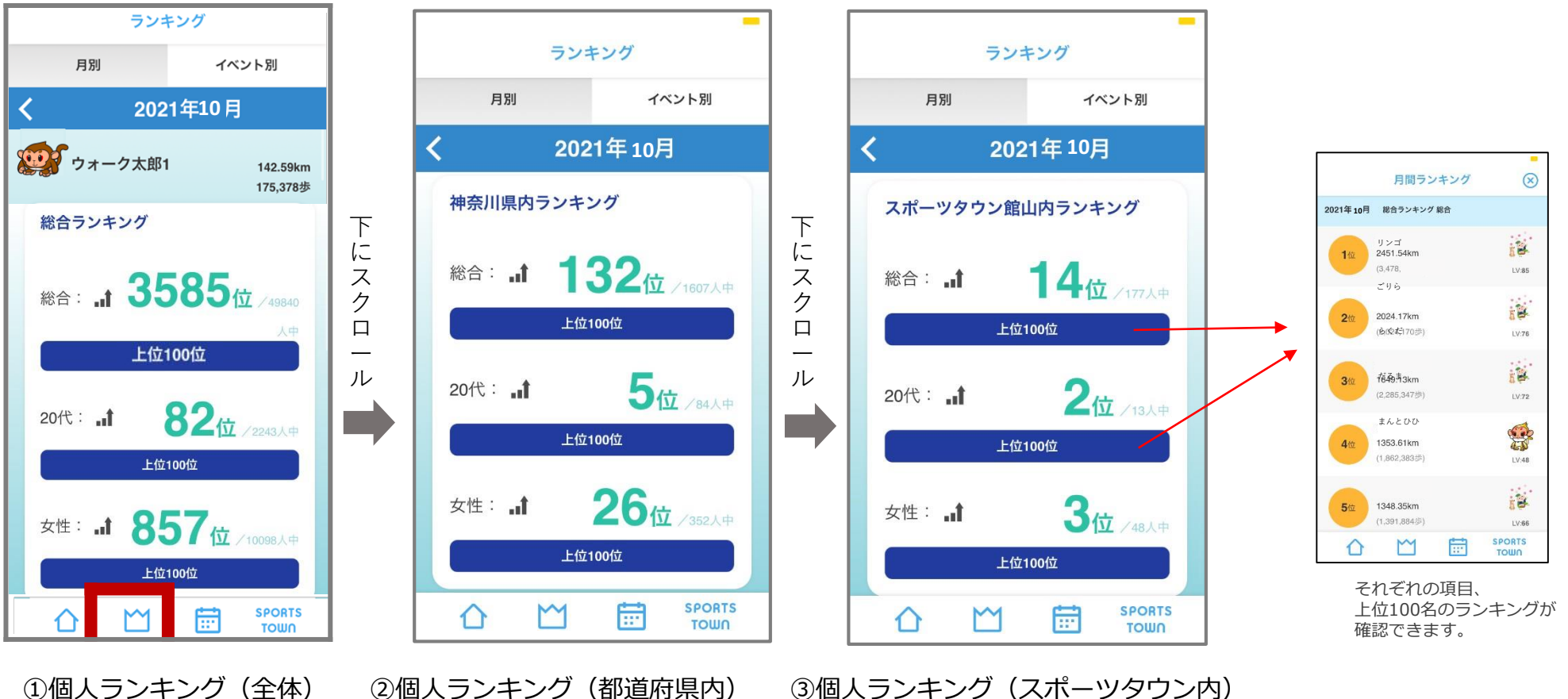

※参加自治体の住民の皆さんのみが対象となります。

ランキングは大会HPからも確認が可能です。大会HP: https://arbeee.net/octoberrun/ ※自治体対抗戦のランキングはアプリ内で確認することができません。大会HPよりご確認ください。

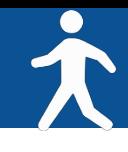

# <iOSをご利用の方>

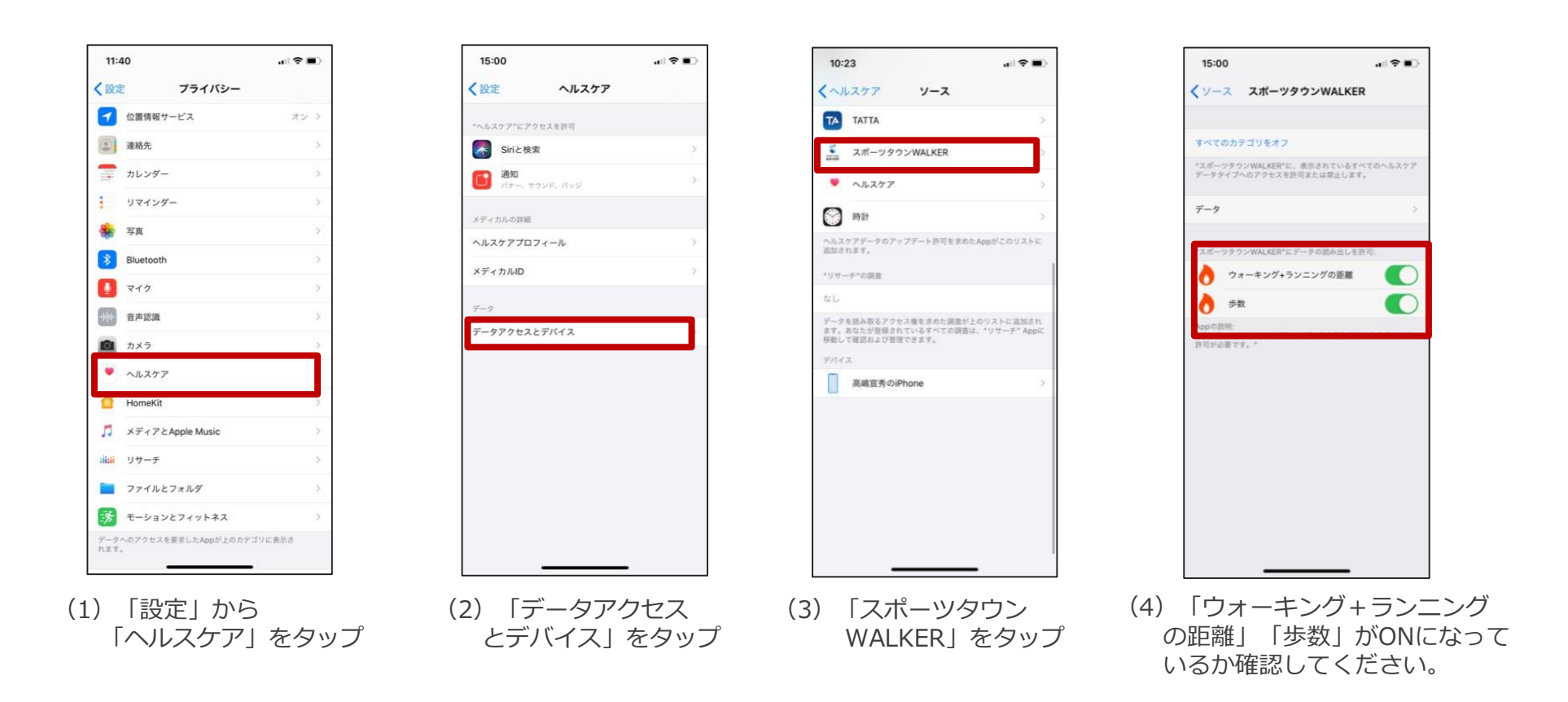

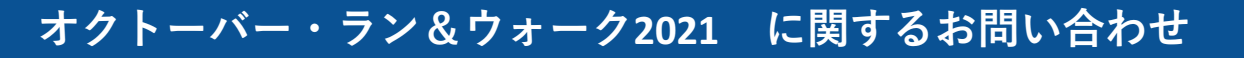

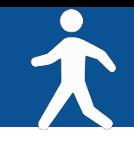

【イベント内容に関するお問い合わせ】

オクトーバー・ラン&ウォーク2021大会事務局

 $\pm 150 - 0001$ 東京都渋谷区神宮前2-4-12 DT 外苑 株式会社アールビーズ内

・メールアドレス: [october@runners.co.jp](mailto:october@runners.co.jp)

【アプリに関するお問い合わせ】

オンラインラン&ウォークシリーズ アプリサポートセンター

・メールアドレス:[arbeee-apps@runners.co.jp](mailto:arbeee-apps@runners.co.jp)

◆大会ホームぺージ

https://arbeee.net/octoberrun/

 $\triangle$ Facebook

<https://www.facebook.com/arbeeeRUNWALK>